# TCL20<sub>SE</sub>

## **QUICK START GUIDE**

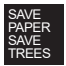

PLEASE CONSIDER THE ENVIRONMENT BEFORE PRINTING

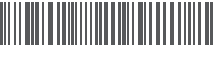

**English - CJB2GC2LCAAA**

**Printed in China**

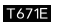

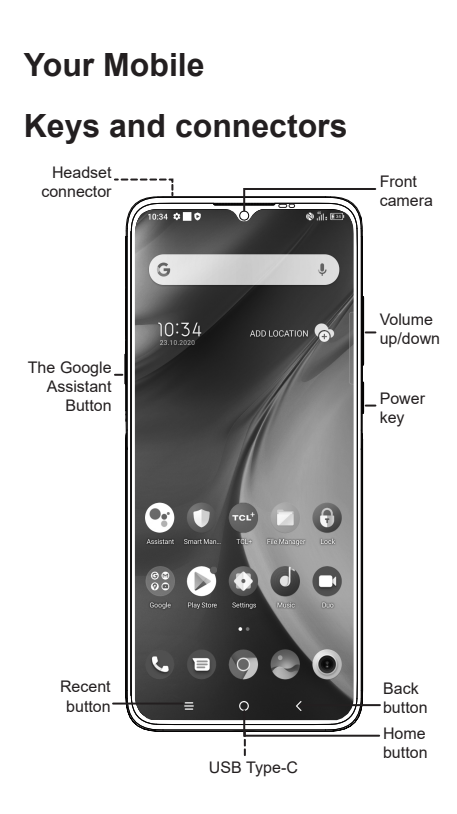

#### **Right-hand mode:**

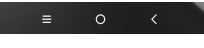

**Left-hand mode:**

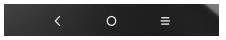

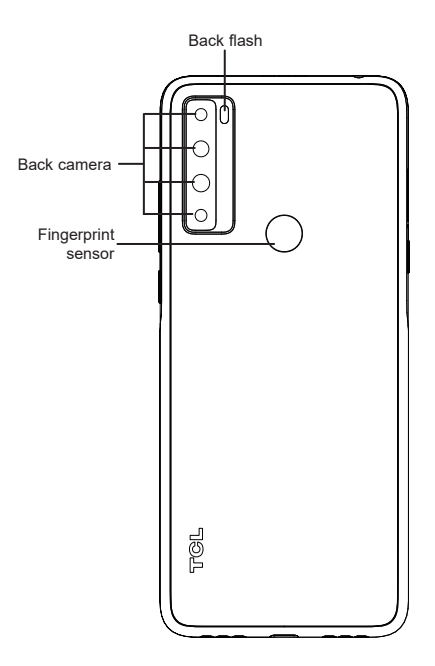

#### **Getting started**

Charge the battery

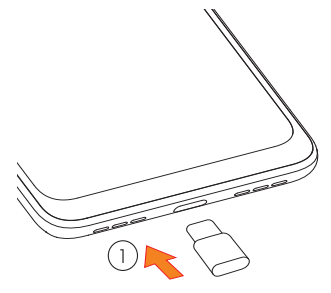

- Insert or remove the microSD card.
- Insert or remove the SIM card.

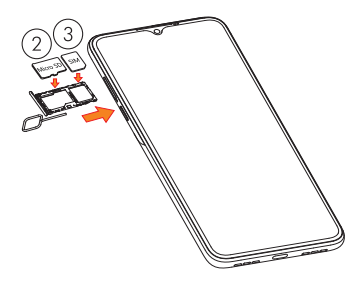

#### **Home screen**

You can bring all of the items (applications, shortcuts, folders) that you use most frequently to your Home screen for quick access.

Touching the **Home** button always takes you back to the main Home screen.

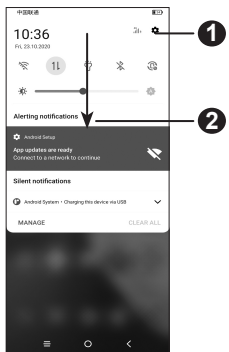

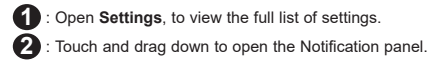

#### **Phone call**

#### **Making a call**

Enter the desired number from the keyboard and touch to make a call.

#### **Answering a call**

When you receive a call:

- Tap ANSWER, or swipe up  $\left( \begin{array}{c} \leftarrow \end{array} \right)$  to answer;
- Tap DECLINE, or swipe down  $\left(\sqrt[n]{\phantom{a}}\right)$  to reject;
- Tap  $(\blacksquare$  Reply) to reject the call by sending a preset message.

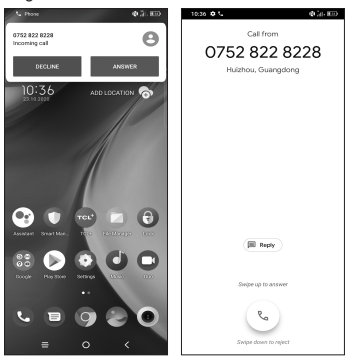

#### **Contacts**

You can view and create contacts on your phone and synchronize these with your Gmail contacts or other applications on the web or on your phone.

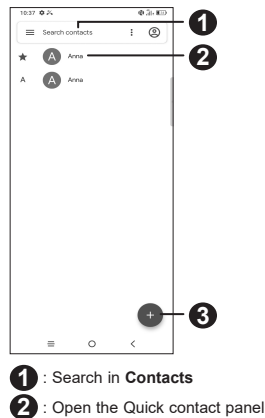

 Touch and hold to share or delete the selected contact

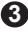

**3** : Add new contact

#### **Messaging**

You can create, edit, and receive SMS and MMS.

An SMS will be converted to MMS automatically when media files (image, video, audio, slides, etc.) are attached or subject or email addresses are added.

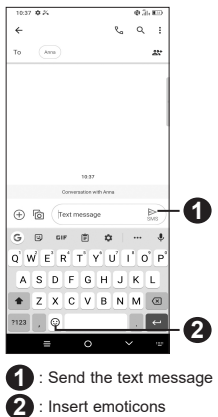

### **Gmail**

The first time you set up your phone, you can select to use an existing Gmail account or to create a new one.

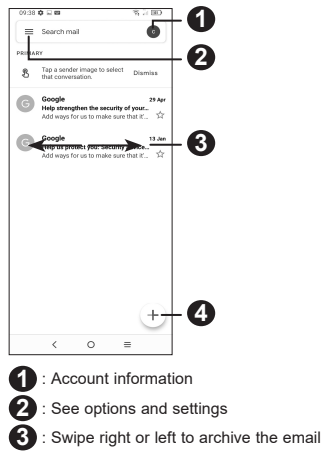

: Create an email

#### **Help**

- Check out the TCL website at tclusa.com for tutorials and answers to frequently asked questions, and to download the User Manual.
- To get support for your phone, visit the TCL website: https://www.tcl.com/mx/es.html
- • Update your phone's software

Go to **Settings > System > System Update** to check software updates.

• Back up your personal data

Go to **Settings > System > Backup > Back up to Google Drive** and turn it on.

• Reset your phone

Go to **Settings > System > Reset > Factory data reset > RESET PHONE**.

#### **General Information**

- • Visit the TCL website at https://www.tcl.com/mx for tutorials and answers to frequently asked questions, and to download the User Manual.
- To get support for your phone, visit the TCL website (https://www.tcl.com/mx/es/service-support-mobile.html), or dial the number listed below:

Argentina: 08001220682 Chile: 800000147 Colombia: 18009520823 Ecuador: 800000635 Mexico: 8008909908 Peru: 080000698 The Dominican Republic: 8887600164 Uruguay: 405296624 Venezuela: 08001005368